## How to Log Into Your ARIA Profile

1. Click the 'Member Login' located in the upper right corner of the homepage to go to the login screen:

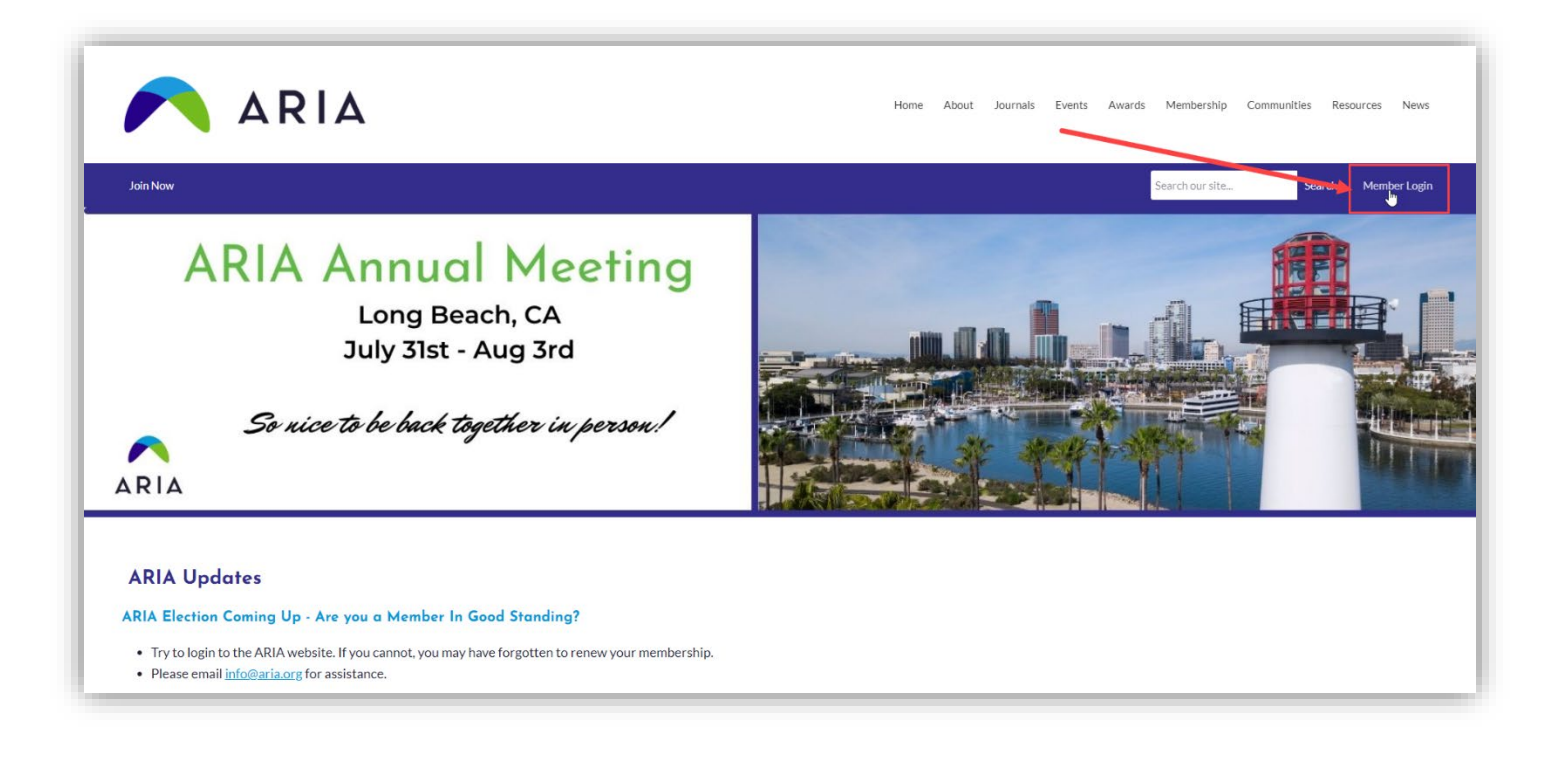

2. Sign in with your username (email address) and password you created (if you do not remember it or have not yet created one, click the 'Reset Password' link under the login):

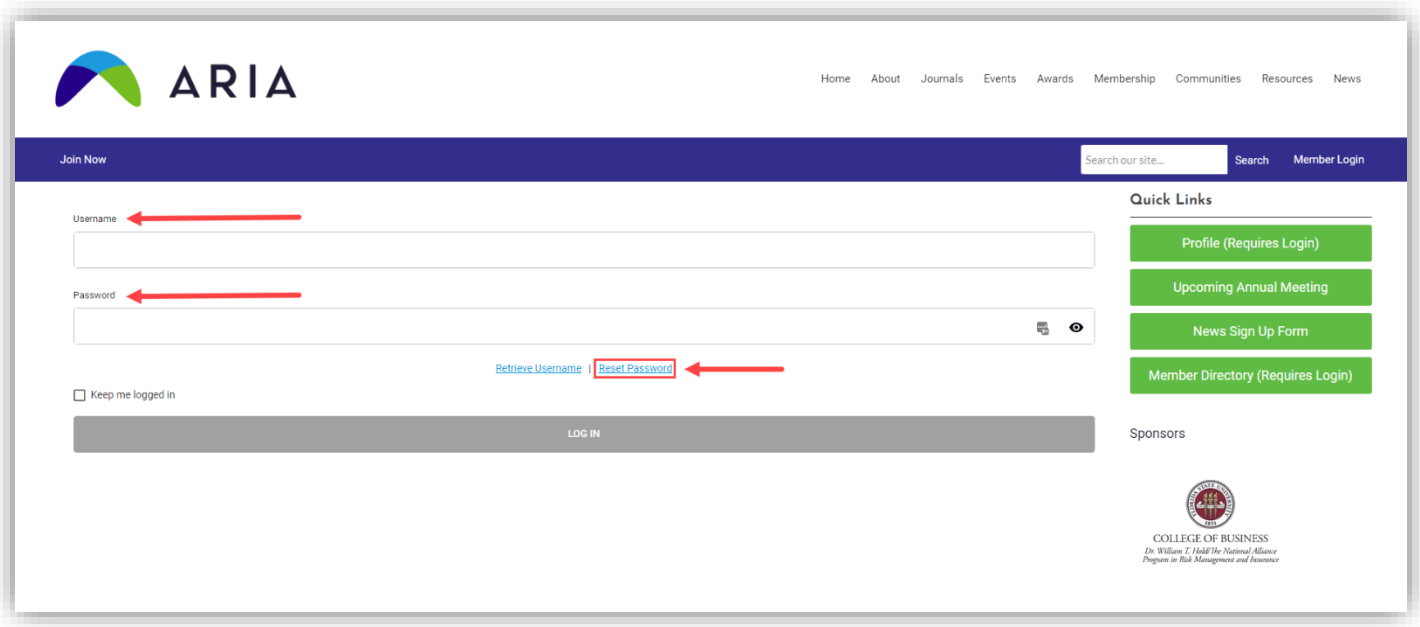